### Les tablettes dans les EHPAD

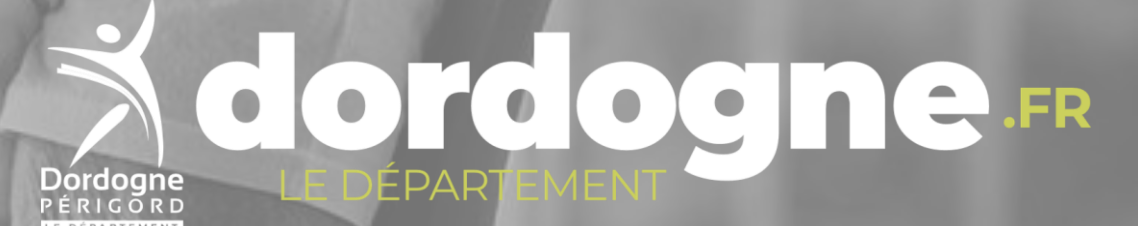

**En dotant les EHPAD de tablettes pour les seniors le Département s'attache à améliorer le quotidien des personnes âgées afin de leur permettre de rester en**

**lien avec leur famille et leur environnement.**

La prise en main de cet équipement est simple et l'appropriation des nouvelles technologies est possible avec un accompagnement dans les EHPAD.

### **LE MATERIEL**

La tablette peut être utilisée horizontalement ou verticalement.

Elle est tactile, il suffit donc de cliquer sur les applications pour les lancer.

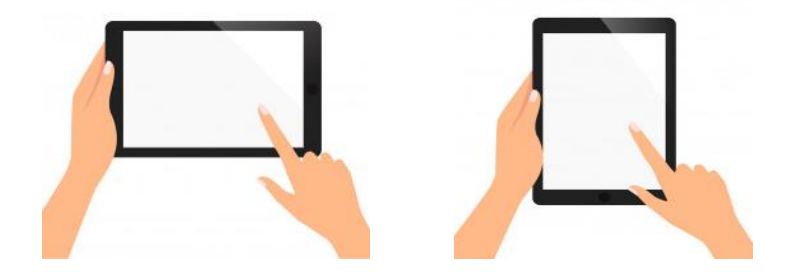

### **Se connecter au WIFI de l'EHPAD**

Après avoir allumé la tablette, rechercher dans la liste le Wifi correspondant à votre établissement.

Et poursuivre le paramétrage en sélectionnant « Paris » pour le fuseau horaire, la date et l'heure.

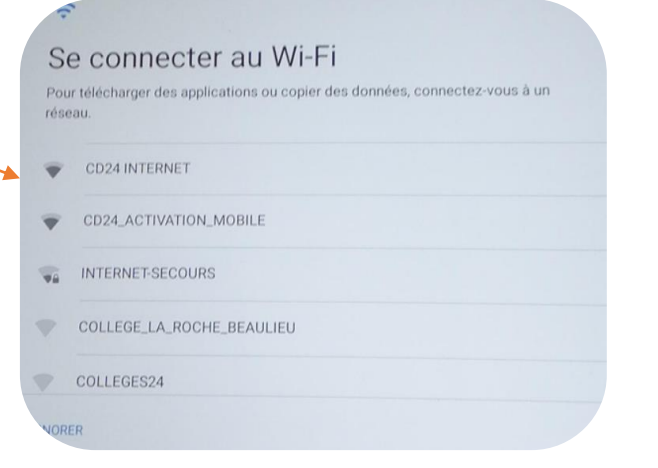

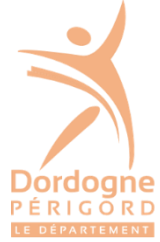

La tablette est désormais paramétrée et connectée en WIFI.

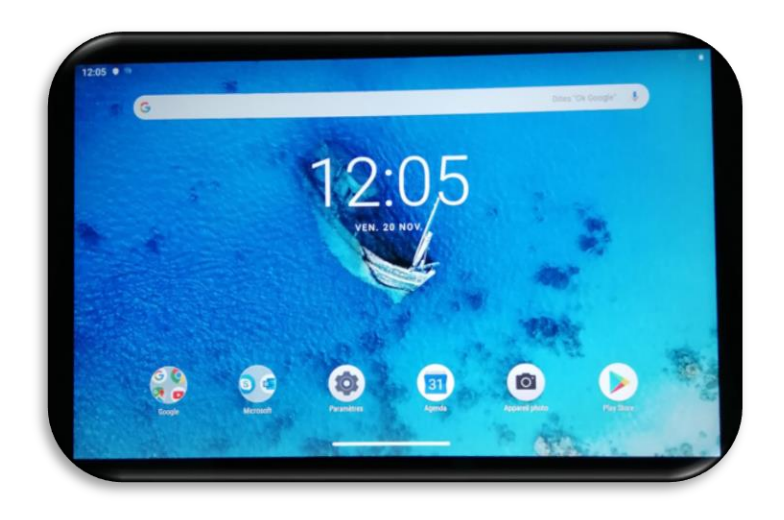

Le manuel d'utilisation de la tablette est téléchargeable sur le site LENOVO en cliquant sur le lien suivant :

[https://download.lenovo.com/consumer/mobiles\\_pub/lenovo\\_tab\\_m10\\_fhd\\_rel\\_ug\\_fr\\_v1.0\\_20191022.pdf](https://download.lenovo.com/consumer/mobiles_pub/lenovo_tab_m10_fhd_rel_ug_fr_v1.0_20191022.pdf)

### **Création d'un compte générique**

Chaque EHPAD crée un compte générique Google en se reportant aux explications dans le lien suivant : <https://support.google.com/accounts/answer/27441?hl=fr>

**Ce compte sera utilisé notamment pour télécharger et utiliser les applications détaillées ci-après.**

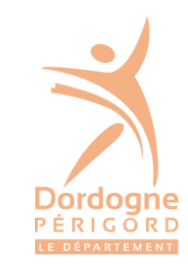

### **Garantie**

Les tablettes sont garanties deux ans à compter du 20/11/2020 auprès de :

**PSI Informatique**. Avenue de Terrefort. Sortie Rocade N°6 33250 BRUGES. Tel : **05 56 16 87 78**

### **Entretien et préconisations sanitaires**

Après chaque utilisation, la tablette doit être nettoyée. Il existe des produits conçus pour nettoyer et désinfecter les écrans sans substance alcoolisée. Ils n'endommagent pas le revêtement de votre écran. Passez la solution à l'aide d'un chiffon microfibre sur l'écran, les tranches de l'appareil et le dos, le tout délicatement. Ne pas projeter de produit directement sur la tablette.

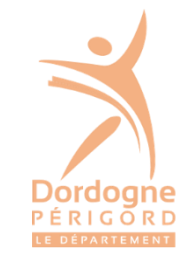

### **LES APPLICATIONS GRATUITES**

#### **Comment les installer sur la tablette ?**

Sur la tablette Android, ouvrez l'application Google Play.

Appuyez sur Menu Mes jeux et applications. Bibliothèque.

Rechercher une application dans la zone de recherche puis Appuyez sur l'application que vous souhaitez installer.

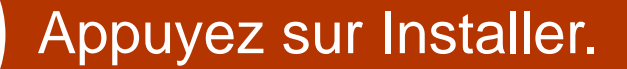

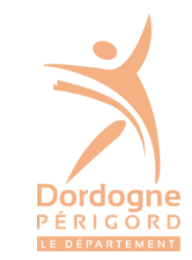

◎ 1 荷 7 91% 显20:4

Q

 $9.5$ 

 $\equiv$  Mes jeux et applications

**APPLICATIONS INSTALLÉES** 

# **Les Applications pour : Rompre l'isolement et maintenir un lien social avec son entourage**

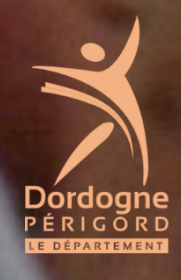

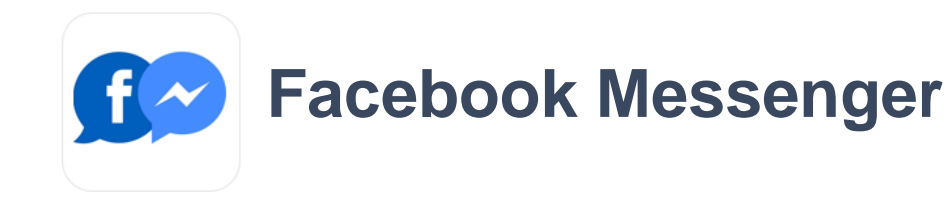

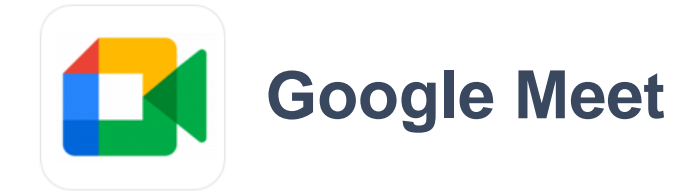

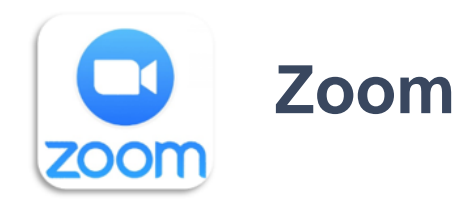

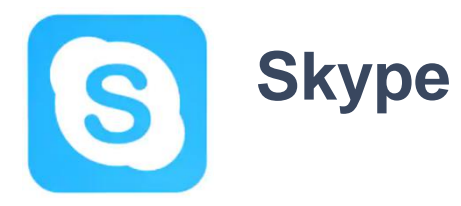

Permettent de discuter, passer des appels audio ou vidéo, partager des photos et vidéos, ou même de créer des forums de discussion avec les proches. Des pratiques qui prennent encore plus de sens en cette période de confinement où les seniors semblent, davantage encore, isolés.

Ces applications seront utilisées en se connectant avec le compte générique Google créé par chaque EHPAD.

Nous vous conseillons de choisir une seule des applications préconisées ci-contre par EHPAD.

# **Les Applications pour : Se divertir**

Pour mieux profiter de leur temps, les seniors ont aussi la possibilité de recourir à des applications ludiques.

A titre purement indicatif, cette tablette peut utiliser les exemples non exhaustifs suivants :

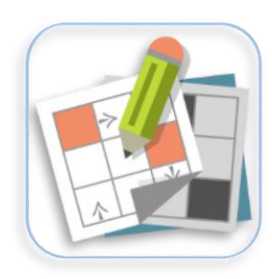

### **Jeux de grille**

Regroupe un ensemble de jeux : mots fléchés, croisés, de sudoku et de takuzu…

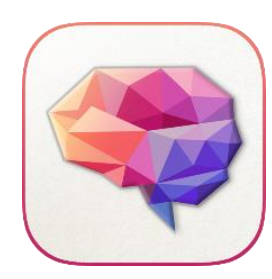

**Brain Yoga**

Propose plusieurs jeux différents pour la stimulation des fonctions cognitives.

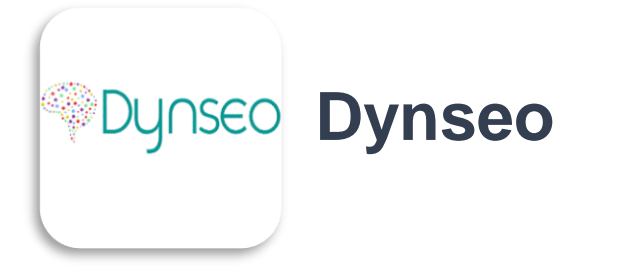

Développe des programmes d'entrainement cérébral personnalisés (jeux de logique, de rééducation fonctionnelle…)

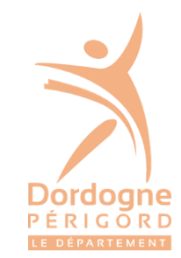

**Les Applications pour : Suivre l'actualité**

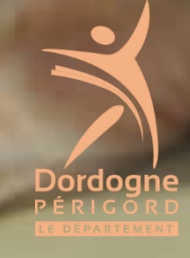

Voici quelques exemples non exhaustifs en partie gratuits permettant de rester connecter aux actualités

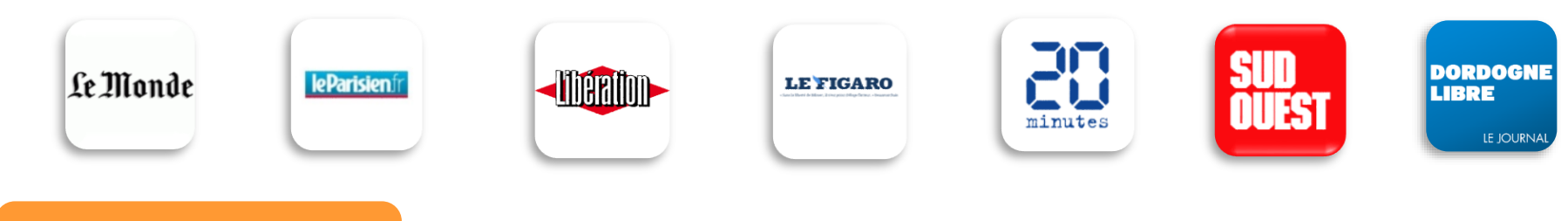

### **La radio**

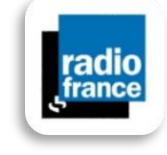

**Radio France** : regroupe plusieurs stations radio françaises gratuites comme **France Bleu, France Culture, France Musique** ou encore **France Inter.**

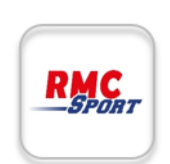

**RMC Sport** : Pour suivre un match ou pour s'informer de votre équipe favorite.

### **La météo**

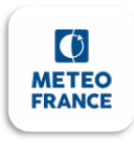

**METEO-France** indique les prévisions météo pour toutes les communes de métropole, d'outre-mer et dans le monde. Des prévisions en direct avec géolocalisation et pluie dans l'heure.

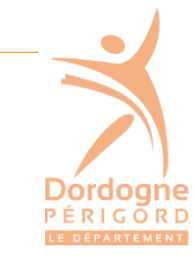

#### **La lecture, les films, la musique**

La bibliothèque Départementale, la médiathèque Pierre Fanlac et le réseau des médiathèques de l'agglomération Bergeracoise proposent leur service de médiathèque numérique.

Ce service permet d'accéder gratuitement et légalement à une offre de contenus en ligne répartis en 5 grands espaces : musique, cinéma, savoirs, livres, presse.

L'application « **Ma médi@thèque** » permet de télécharger des vidéos afin de pouvoir ensuite les visionner en mode hors ligne.

**Comment télécharger l'application « Ma Médi@thèque » ?**

Rien de plus simple, **rendez-vous sur Google Play**. Rechercher « **Ma médi@thèque »** puis **cliquer sur « Obtenir »**

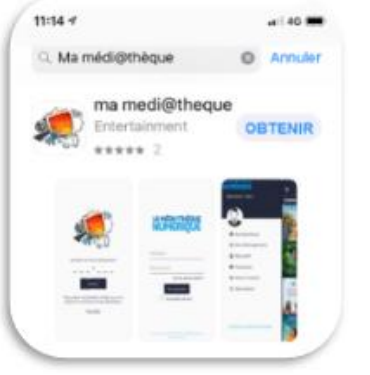

**Les Pré-requis :** L'EHPAD doit disposer d'un compte à une bibliothèque Municipale de Dordogne.

Cette adhésion lui permet de créer un compte sur le site internet de la médiathèque Numérique <https://dordogne.mediatheques.fr/>

La création de ce compte lui donne accès à toutes les fonctionnalités proposées dans l'application mobile « **Ma médi@thèque** ».

## Novembre 2020 LEDEPARTEMENT